## W jaki sposób mogę filtrować newsy w zakładce Newsy?

W produktach TAX Alert/Legal Alert/Lex Alert Urzędowy, w zakładce *Newsy,* po użyciu

ikony filtrowania *(*dostępnej w sąsiedztwie okna *Wyszukaj)* istnieje możliwość filtrowania listy newsów wg poniższych kategorii:

- nie pokazuj artykułów z Prawo.pl – pole typy "checkbox", po jego zaznaczeniu zostaną wyświetlone wszystkie newsy z wyjątkiem tych oznaczonych metką *Prawo.pl* - tylko Ogólne – pole typy "checkbox", po jego zaznaczeniu zostaną wyświetlone tylko newsy z etykietą *Ogólny*

- Newsy redakcyjne – pole typy "checkbox", po jego zaznaczeniu zostaną wyświetlone newsy z metką *Oryginał* (są to oryginały newsów opublikowane przez redaktorów Wolters Kluwer, nieedytowane przez użytkownika). Obok metki Oryginał może pojawić się metka: *Nowość, Wysłano, Brak odbiorców.*

- Forma działalności, PKD, Własne etykiety, Klient posiada, Forma rozliczenia (TAX Alert), Opodatkowanie (TAX Alert) – pola wielokrotnego wyboru.

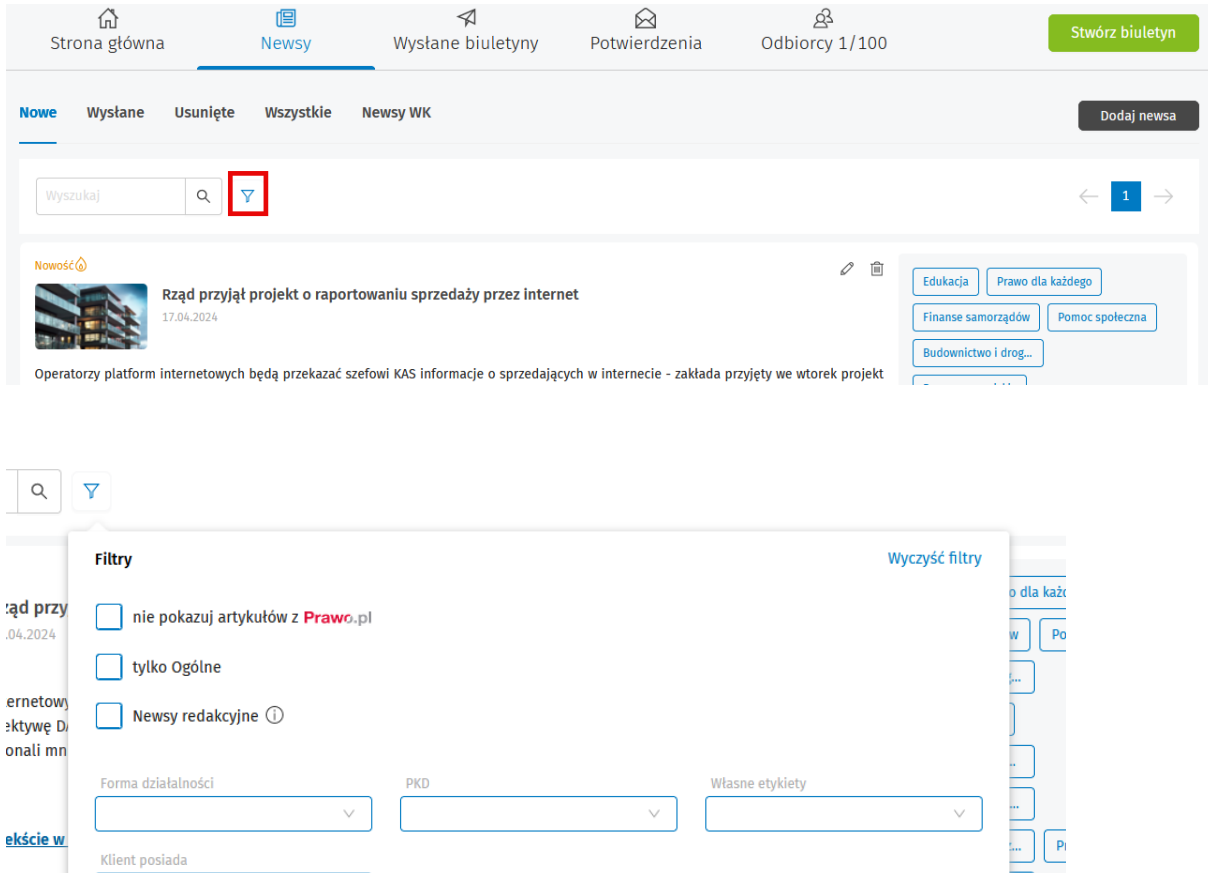

 $+2$  ...

Pomoc społeczna  $\times$ 

Zamówienia publiczne ×

Anuluj

Zastosuj

## Zasady działania filtrów:

- 1. Filtr jest wspólny dla zakładek *Nowe, Wysłane, Usunięte, Wszystkie.* To oznacza, że zapisane filtry na jednej z wymienionych zakładek będą "trzymane" przez system w pozostałych zakładkach.
- 2. Filtr jest zapamiętywany przez system na danym komputerze. To znaczy, że po ponownym zalogowaniu na tym samym komputerze system będzie "trzymał" filtry ustawione wcześniej przez użytkownika.
- 3. W każdej chwili istnieje możliwość wyczyszczenia filtrów. Służy do tego przycisk *Wyczyść filtry*, dostępny w prawym górnym rogu okna *Filtry.*

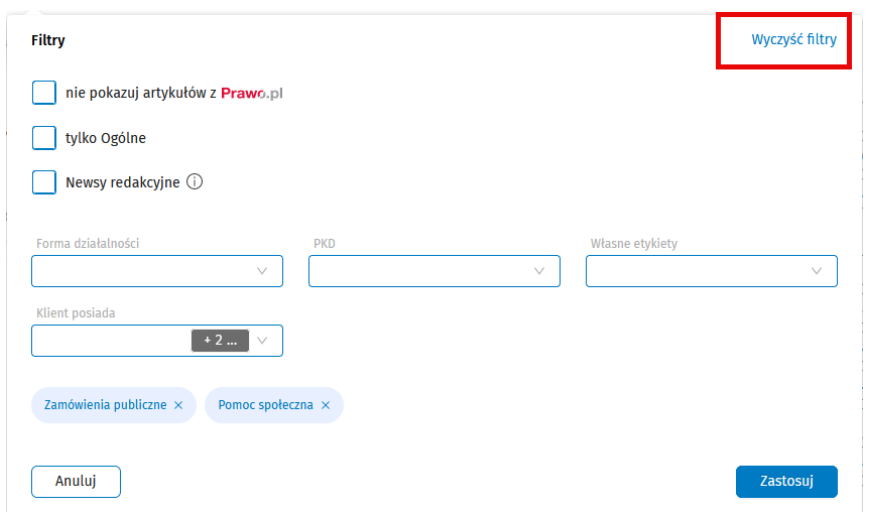

- 4. Zaznaczenie checboxa *Tylko ogólne* przy jednoczesnym użyciu jakiegokolwiek filtra w polach Forma działalności, PKD, Własne etykiety, Klient posiada spowoduje, że system automatycznie odznaczy checbox *Tylko ogólne.*
- 5. Zaznaczenie filtrów, jak na poniższym zrzucie:

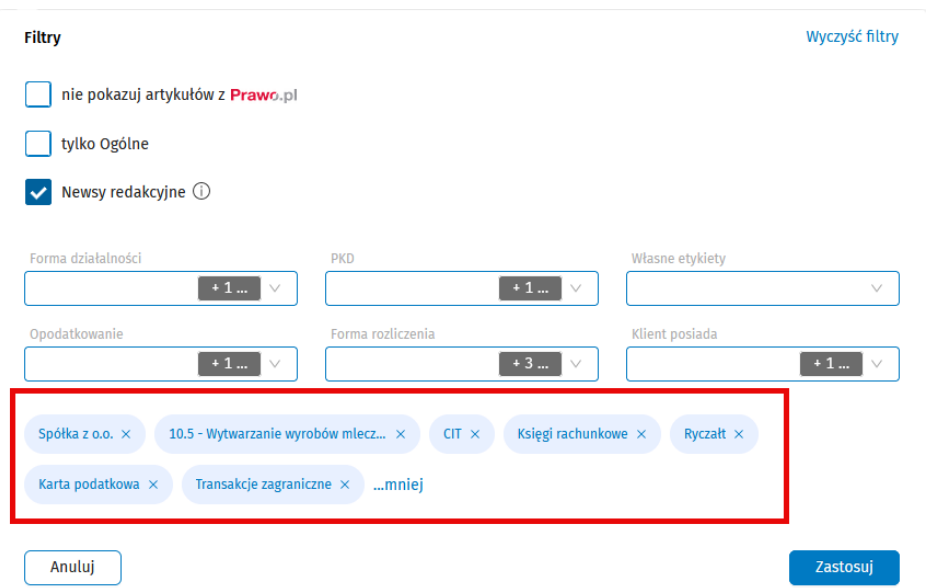

spowoduje, że system pokaże na liście newsów tylko te, które są oryginałami newsów publikowanych przez redakcję Wolters Kluwer, skierowanymi do Sp. z o.o. zajmujących się wytwarzaniem wyrobów mleczarskich, opodatkowanych CIT-tem, biorących udział w transakcjach zagranicznych, z formą rozliczenia Księgi rachunkowe lub Ryczałt lub Karta Podatkowa.

6. Inny przykład działania filtrów - zaznaczenie filtrów, jak na poniższym zrzucie

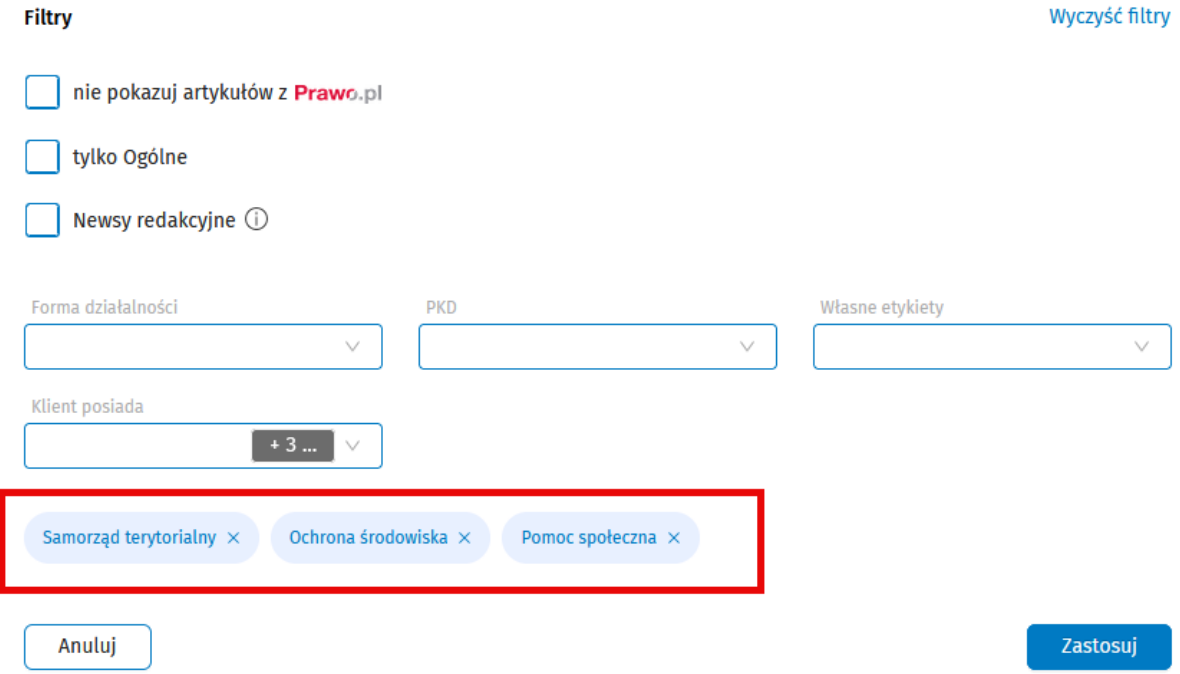

spowoduje, że system pokaże na liście newsów tylko te, które mają zaznaczoną co najmniej jedną z trzech etykiet: Samorząd terytorialny lub Ochrona środowiska lub Pomoc społeczna.